## **INFOVER**

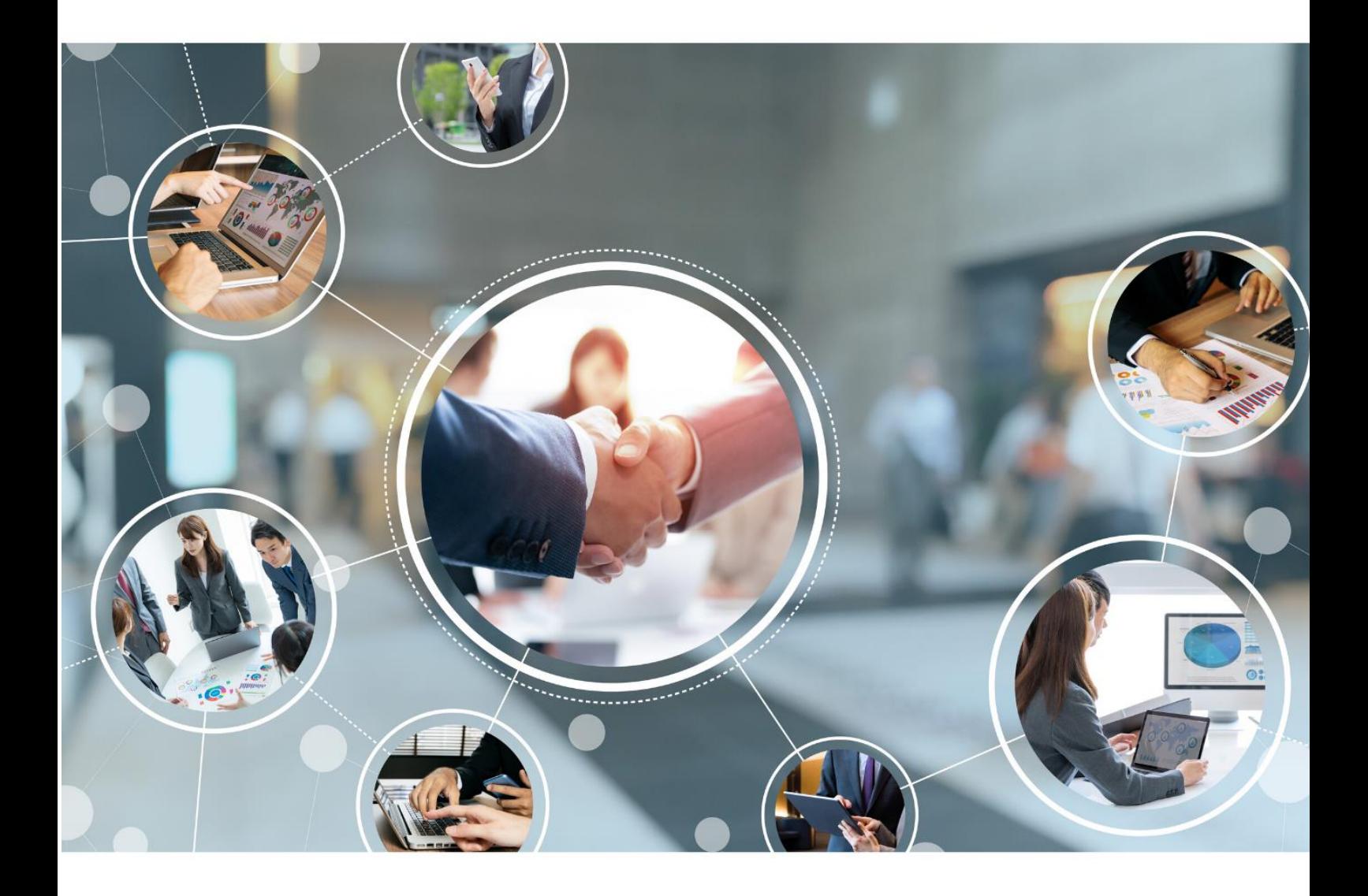

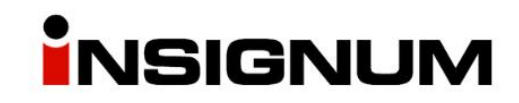

**Przygotowanie bazy iHurt do eksportu towarów do sklepu PrestaShop**

## Obowiązkowo

- 1) Utworzenie klasyfikacji z towarami, jakie mają być eksportowane.
- 2) Utworzenie struktury klas (kategorii) w klasyfikacji, które będą eksportowane do PrestaShop.
- 3) Dodanie towarów do klas
- 4) Utworzenie lub wykorzystanie istniejącego cennika, z którego będą eksportowane ceny wszystkie towary powinny mieć cenę w tym cenniku Cennik powinien być w cenach brutto, aby móc precyzyjnie określić cenę dla Klienta np. 777,99. Wyliczanie ceny brutto od netto, nie zawsze da nam możliwość ustalenia ceny brutto z dokładnością co do grosza.

## Opcjonalne

5) Eksport marek - Utworzenie klasyfikacji, w której będą klasy z nazwami marek, w których będą produkty danej marki – marka jest pobierana z klasy, do której bezpośrednia przypisany towar. Marki można sklasyfikować na dwa sposoby:

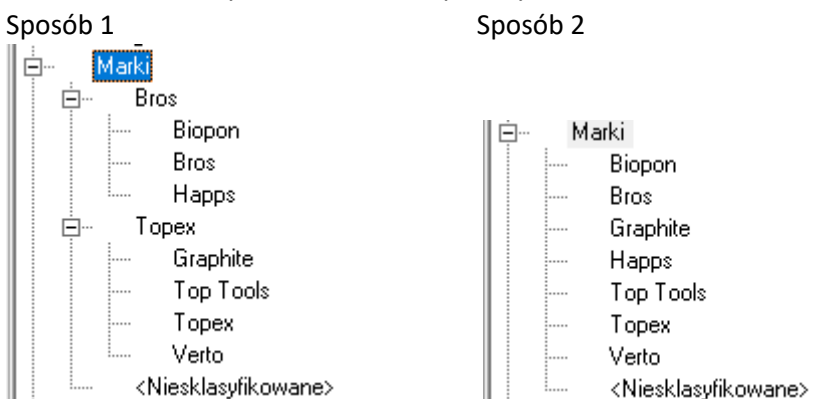

6) Eksport dostawców – w Słowniku towarów w zakładce 2 powinien być dodany dostawca i ustawiony jako domyślny. Nazwa dostawcy eksportowanego do PS jest pobierana z nazwy skróconej.

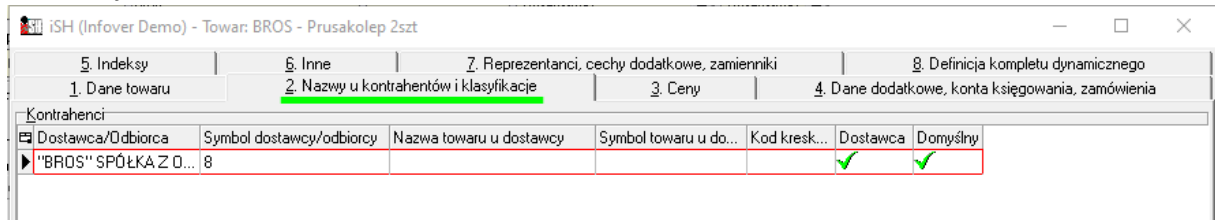

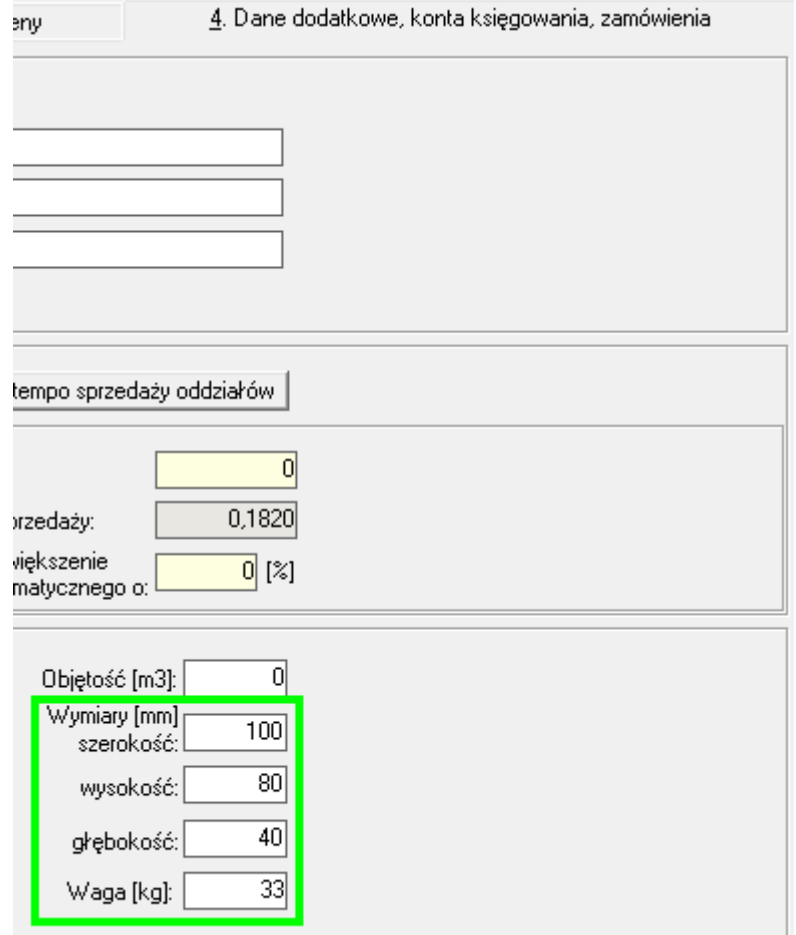

## 7) Waga oraz rozmiar – wymaga włączenia modułu. Dane uzupełniamy w zakładce 4

8) Cechy dodatkowe towarów – wymaga włączenia modułu. Za pomocą tej informacji możemy przekazać do PS informacje np. o średnicy, ilości Wat, rozmiar…

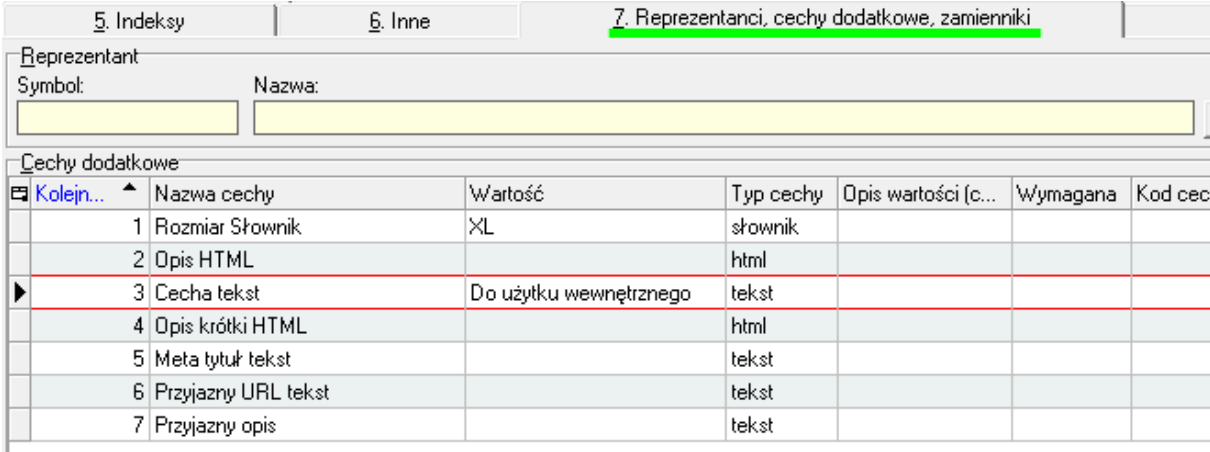

- 9) Opisy towarów za pomocą cechy dodatkowej o typie html, możemy eksportować do PS opisy produktów
- 10) Meta tytuł eksport za pomocą cechy dodatkowej
- 11) Opis meta eksport za pomocą cechy dodatkowej
- 12) Przyjazny adres URL eksport za pomocą cechy dodatkowej